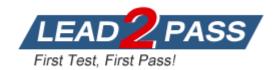

Vendor: Microsoft

**Exam Code:** 70-169

Exam Name: TS: Windows Small Business Server 2011

Standard, Configuring

**Version: DEMO** 

#### **QUESTION 1**

You are the administrator for a network that runs Windows Small Business Server (SBS) 2011 Standard.

You create an email-enabled security group named Accounting.

You add the user accounts of all accounting employees and their supervisor to this security group. You need to ensure that all email messages that are sent to the Accounting security group are retained indefinitely and that all users in the group can access the messages. What should you do?

- A. Enable journaling of all email messages on the Exchange server.
- B. Create a public folder and grant the Owner permission level to the Accounting group.
- C. Modify the Accounting group properties to place messages in the Accounting public folder.
- Modify the accounting supervisor's mailbox properties and supply an external delivery address.

Answer: C

#### **QUESTION 2**

You are the administrator for a network that runs Windows Small Business Server (SBS) 2011 Standard.

You need to ensure that User1 can manage standard user accounts.

You must achieve this goal without granting User1 other administrative permissions. What should you do.?

- A. In Active Directory Users and Computers, add User1 to the Administrators Group.
- B. In Active Directory Users and Computers, add User1 to the Account Operators Group.
- C. In the Windows Small Business Server 2011 Standard Console, add User1s account to the Windows SBS 2011 Administrators Group.
- D. In the Windows Small Business Server 2011 Standard Console, change User1s user role from Standard User to Network Administrator.

Answer: B

### **QUESTION 3**

You are the off-site administrator for a network that runs Windows Small Business Server (SBS) 2011 Standard. An on-site user named User1 requires access to the Windows SBS 2011 Standard server Desktop in order to assist you with your administrative tasks.

User1 is currently assigned the Standard user role.

User1 reports that she is unable to log on to the Windows SBS 2011 Standard server, either locally or remotely.

You need to ensure that User1 can access the Windows SBS 2011 Standard server Desktop both locally and remotely.

What should you do?

- A. Add the User1 account to the Windows SBS Administrators group.
- B. Add the User1 account to the built-in Server Operators group. Create a new user role based on the User1 account.
- C. Change the user role of the User1 account from Standard User to Network Administrator.
- D. Change the user role of the User1 account from Standard User to Standard User with administration links

Answer: C

#### **QUESTION 4**

You are the administrator for a network that runs Windows Small Business Server (SBS) 2011 Standard.

The Windows Small Business Server 2011 Standard network has a shared printer that is dedicated to invoice printing. Only authorized users should be able to print to this printer. You create a security group named Invoice Printing and add the authorized users to this group. You need to ensure that only the Invoice Printing group can print to the invoice printer. What should you do?

- A. Grant the Invoice Printing group the Print, Manage this printer, and Manage documents permissions on the invoice printer.
- B. Grant the Invoice Printing group the Print permission, only.

  Deny the Everyone group the Print permission on the invoice printer.
- C. Add the Invoice Printing security group to the Standard User role. Grant the Invoice Printing group the Print permission.
- D. Create a new user role based on Standard User, and add the Invoice Printing security group to the role.
  - Grant the Invoice Printing group the Print permission, and remove the Everyone group.

Answer: D

#### **QUESTION 5**

You are the administrator for a network that runs Windows Small Business Server (SBS) 2011 Standard.

The Windows Small Business Server 2011 Standard network includes a branch office. Users at this branch office connect to the network by using either individual VPN connections or by using Remote Web Access (RWA). The branch office adds four new users and computers.

You need to join the four new computers to the SBS domain.

What should you do on each of the new computers?

- A. Create a VPN connection, and use http://connect.
- B. Create a VPN connection, and run the netdom command.
- C. Download the Certificate Distribution package by using RWA. Import the certificate.
- D. Download the Certificate Distribution package by using RWA. Run the InstallCertificate application.

Answer: B

# **Thank You for Trying Our Product**

## **Lead2pass Certification Exam Features:**

- ★ More than 99,900 Satisfied Customers Worldwide.
- ★ Average 99.9% Success Rate.
- ★ Free Update to match latest and real exam scenarios.
- ★ Instant Download Access! No Setup required.
- ★ Questions & Answers are downloadable in PDF format and VCE test engine format.

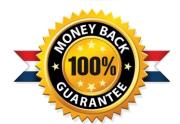

- ★ Multi-Platform capabilities Windows, Laptop, Mac, Android, iPhone, iPod, iPad.
- ★ 100% Guaranteed Success or 100% Money Back Guarantee.
- ★ Fast, helpful support 24x7.

View list of all certification exams: http://www.lead2pass.com/all-products.html

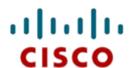

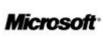

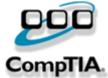

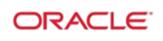

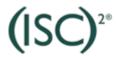

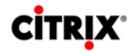

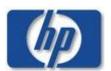

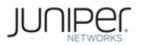

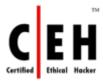

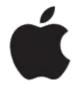

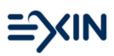

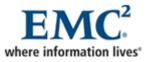

10% Discount Coupon Code: ASTR14